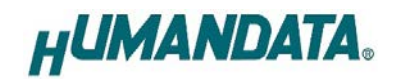

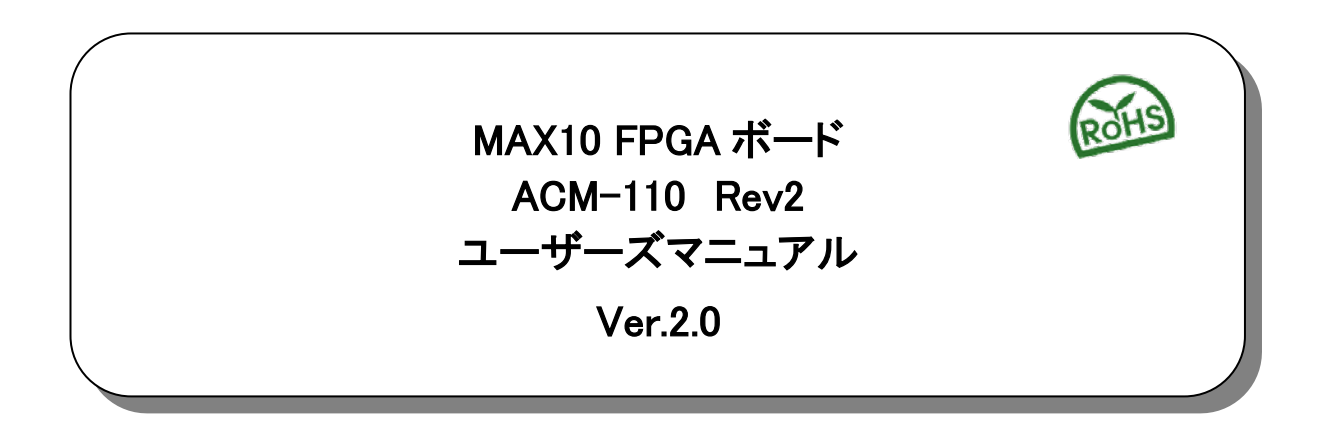

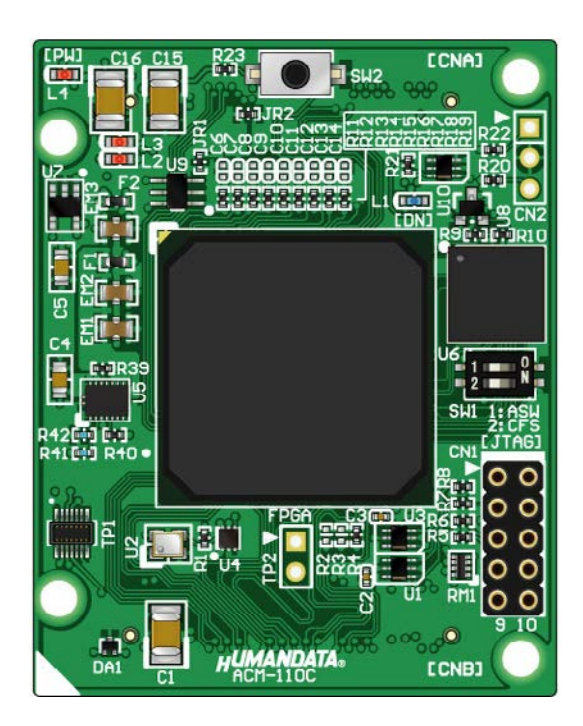

ヒューマンデータ

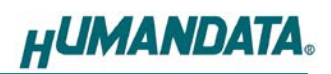

目次

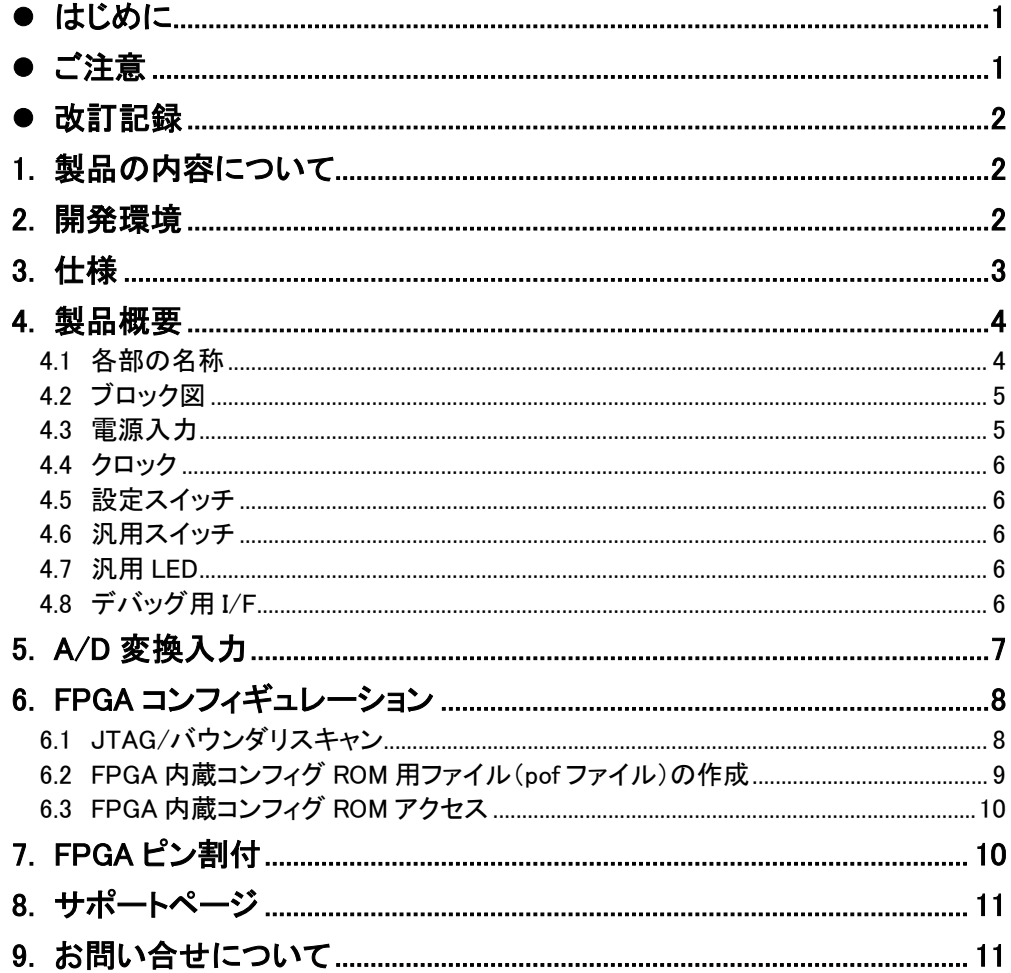

## <span id="page-3-0"></span>● はじめに

この度は MAX10 FPGA ボード ACM-110 シリーズをお買い上げいただきまして、誠にあり がとうございます。

ACM-110 は、Intel 社の高性能 FPGA MAX10 シリーズを用いた FPGA ボードで、電源回 路、クロック回路、コンフィギュレーション回路などを装備した、使いやすいボードになっていま す。どうぞご活用ください。

### <span id="page-3-1"></span>● ご注意

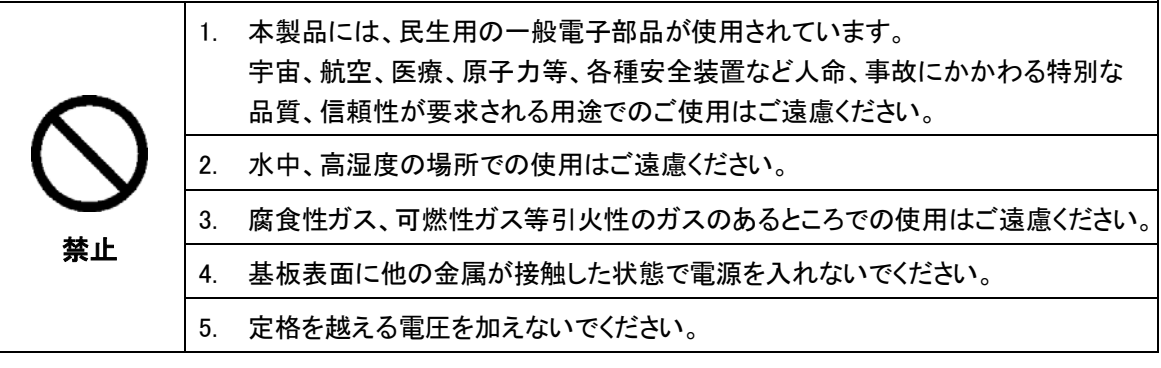

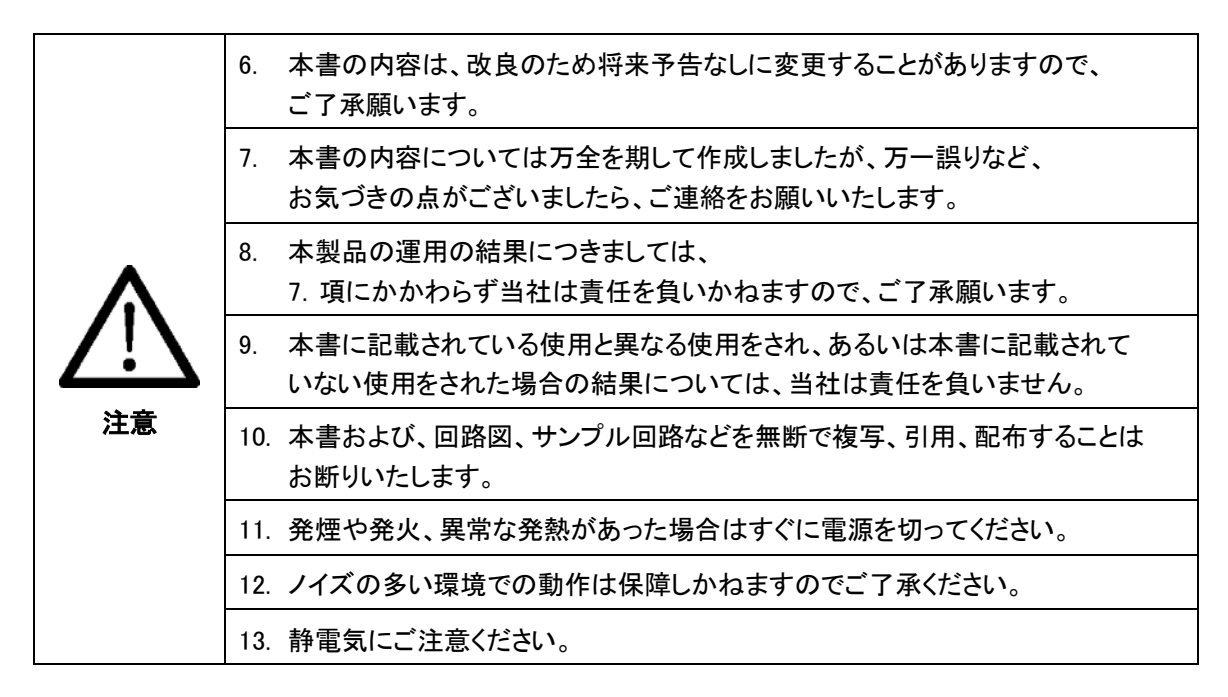

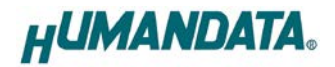

## <span id="page-4-0"></span>改訂記録

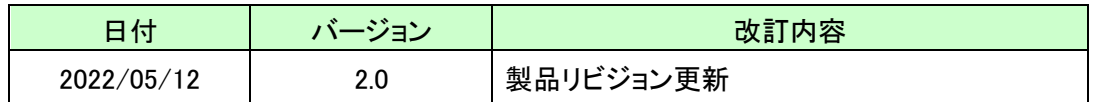

## <span id="page-4-1"></span>1. 製品の内容について

本パッケージには、以下のものが含まれています。万一、不足などがございましたら、弊社 宛にご連絡ください。

> FPGA ボード ACM-110 1  $\mathcal{L}$  后品 1 ユーザー登録はがき 1

## <span id="page-4-2"></span>2. 開発環境

FPGA の内部回路設計には、回路図エディタや HDL 入力ツール、論理合成ツール等が必 要です。開発ツールの選択はユーザ様で行っていただくようお願いいたします。当社では開 発ツールについてのサポートと搭載デバイスそのもののサポートは一切行っておりません。

本マニュアルは、マニュアル作成時に当社で使用している開発ツールを元に作成しています。

# <span id="page-5-0"></span>3. 仕様

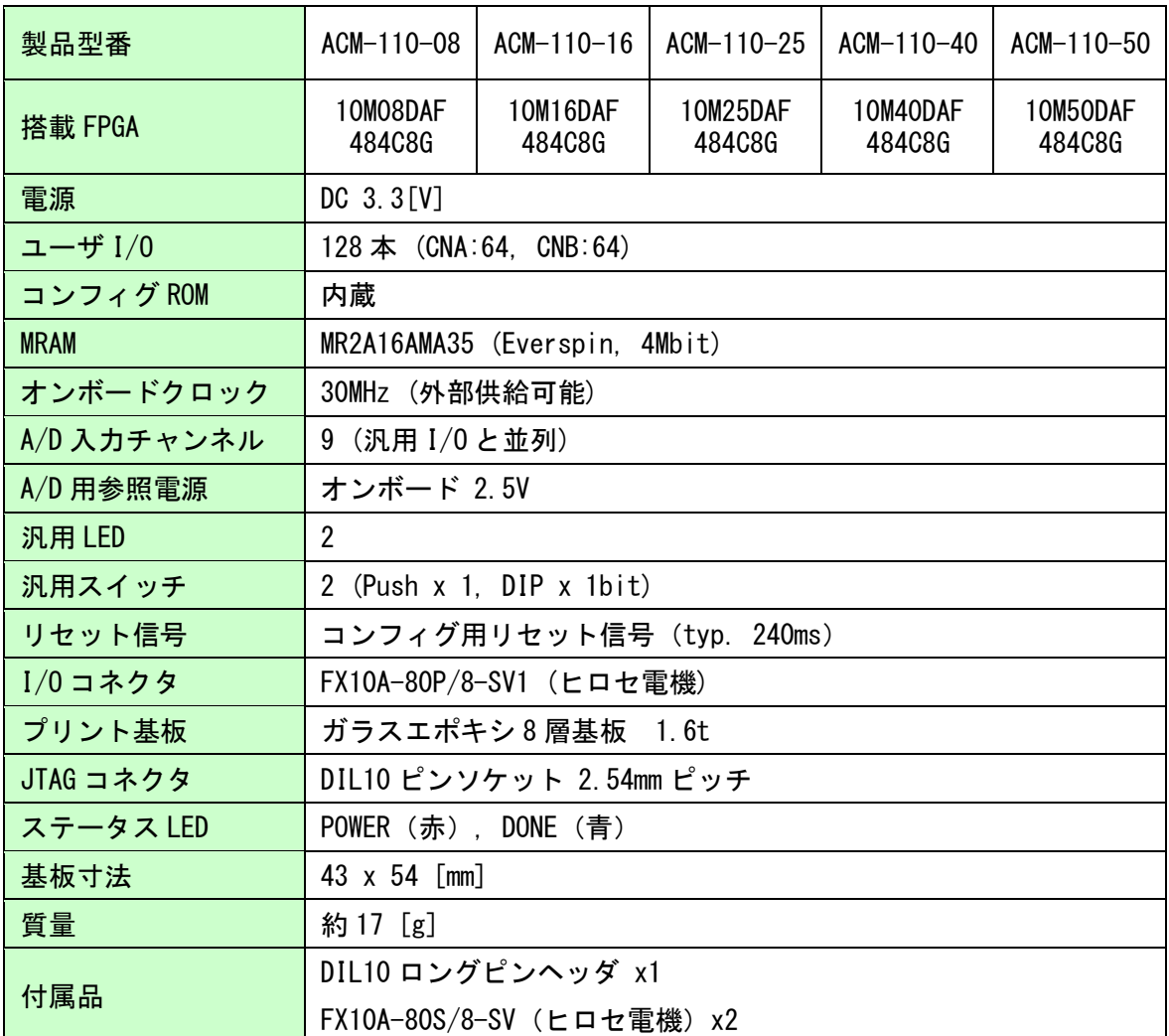

\*これらの部品や仕様は変更となる場合がございます

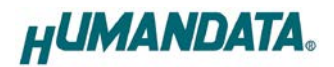

## <span id="page-6-0"></span>4. 製品概要

### <span id="page-6-1"></span>4.1 各部の名称

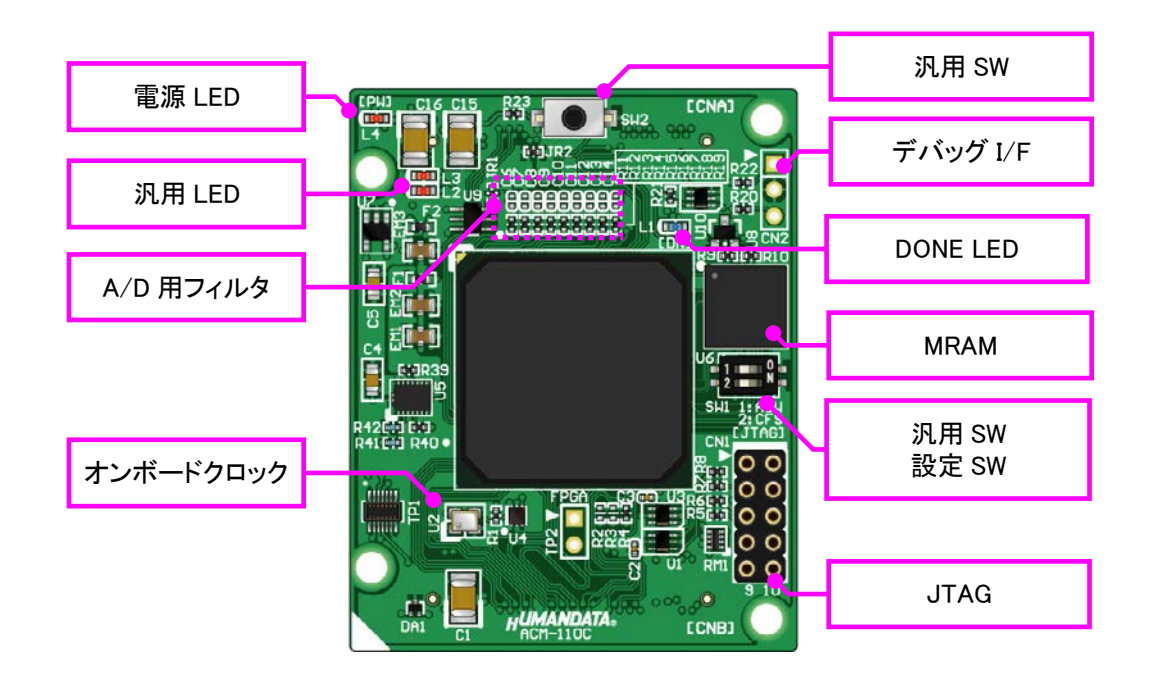

部品面

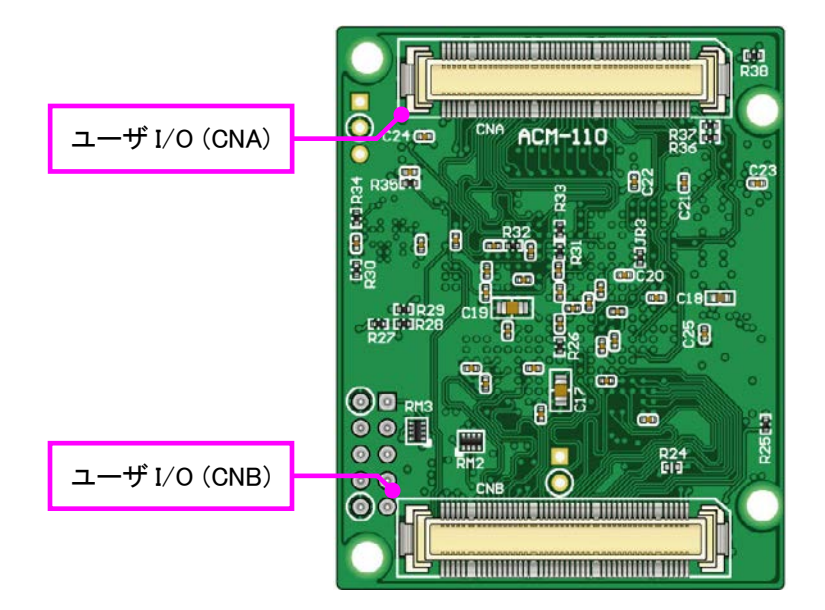

はんだ面

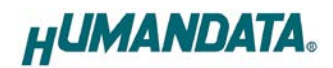

<span id="page-7-0"></span>4.2 ブロック図

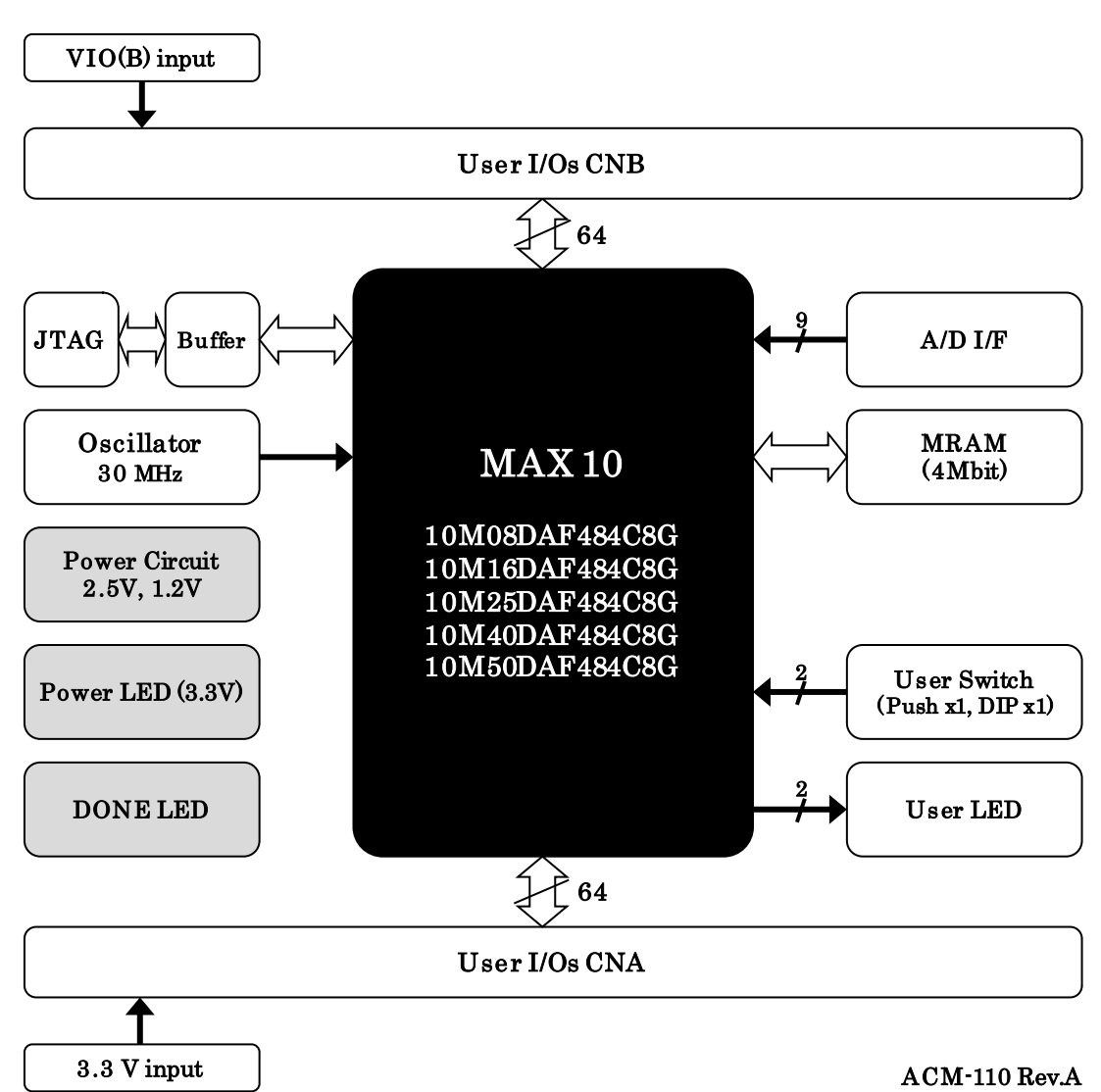

#### <span id="page-7-1"></span>4.3 電源入力

電源は CNA より 3.3V を供給してください。内部で必要になる 2.5V, 1.2V はオンボードレ ギュレータにより生成されます。

CNB からは I/O 用電源 VIO(B)を入力することが可能です。

外部から供給する 3.3V 電源は充分安定して、充分な余裕のあるものをご用意ください。い ずれも 3.3V を超えることはできません。

詳しくは FPGA のデータシートや回路図などを参照してください。

### <span id="page-8-0"></span>4.4 クロック

オンボードクロックとして 30MHz(U2)を搭載しています。ユーザ I/O コネ クタより外部クロックを入力することも可能です。詳しくは回路図を参照し てください。

#### <span id="page-8-1"></span>4.5 設定スイッチ

MAX10 には最大 2 つのコンフィギュレーションイメージを格納でき、電源投入時にどちらか ら起動するかを選択できます。詳しくは Intel 社のコンフィギュレーションユーザーガイド等をご 参照ください。

SW1

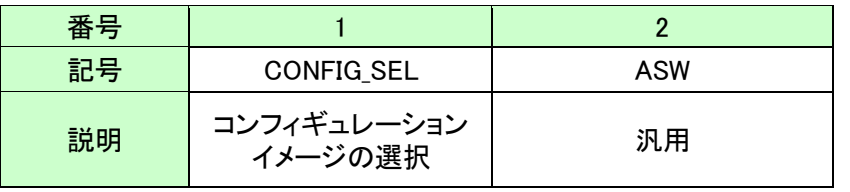

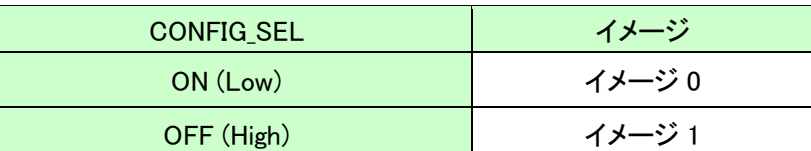

#### <span id="page-8-2"></span>4.6 汎用スイッチ

SW1[2]と SW2 を汎用用途に使用できます。プルアップされていますの で ON(Push)にて Low 入力となります。

#### <span id="page-8-3"></span>**4.7 汎用 LED**

L2, L3 を汎用用途に使用できます。Low 出力で点灯します。

### <span id="page-8-4"></span>4.8 デバッグ用 I/F

CN2 の 1,3 番ピンは直列抵抗を介して FPGA に直接接続されています。 汎用用途に使用できます。2 番ピンは GND です。

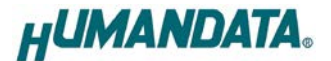

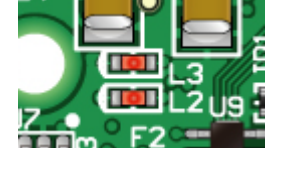

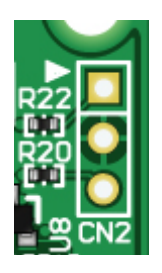

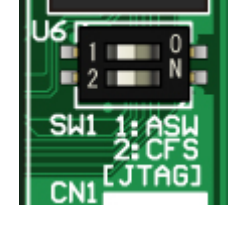

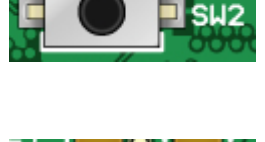

# <span id="page-9-0"></span>5. A/D 変換入力

A/D 変換入力ピンは汎用 I/O とコネクタピンを兼用しており、内部で並列に接続されてい ます。AD 変換機能を使用する際は汎用 I/O ピンを入力、またはハイインピーダンス設定とし て使用してください。

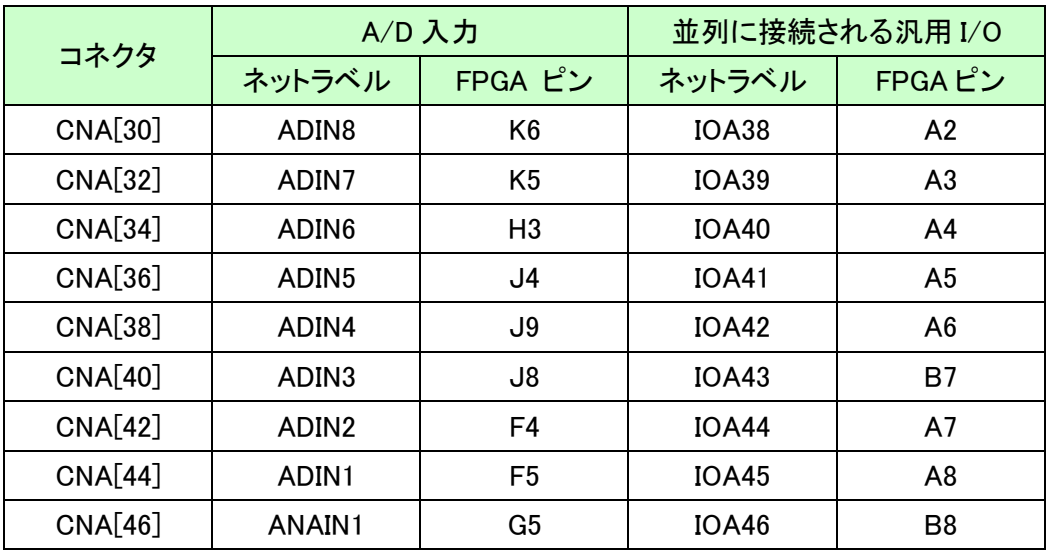

各チャンネル入力回路

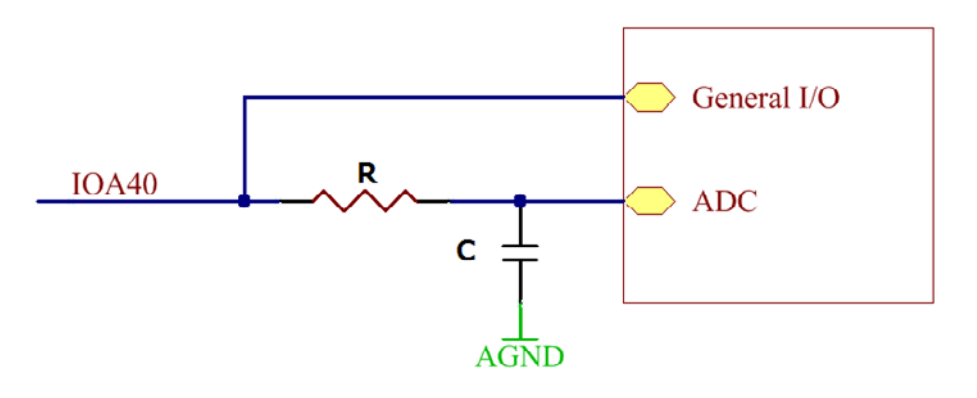

R (R11~R19)、C (C6~C14)により入力特性を変更できます。 出荷時は抵抗 = 100Ω、コンデンサ = オープンです。

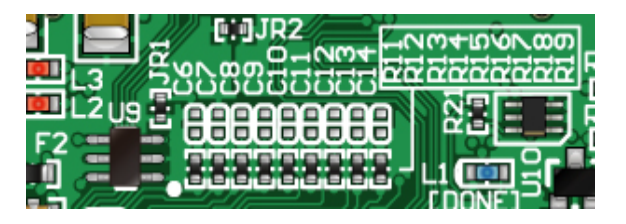

## <span id="page-10-0"></span>6. FPGA コンフィギュレーション

JTAG コネクタよりバウンダリスキャンを行い、FPGA のコンフィギュレーションや FPGA 内 蔵コンフィグ ROM のアクセスを行います。

FPGA 内蔵コンフィグ ROM から FPGA へのコンフィギュレーションは、電源投入時に自動 的に行われます。十分に検査した安全性のあるデータを書き込むようにしてください。

ケーブル接続時は誤接続に注意してください。

JTAG コネクタのピン配置は次表のとおりです。

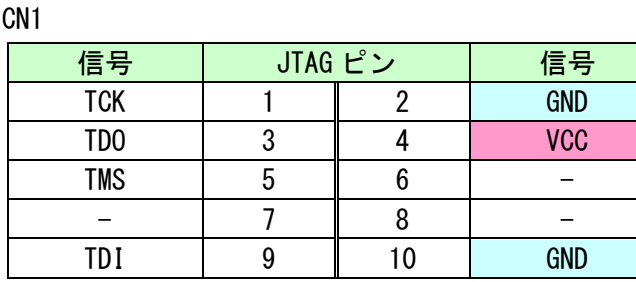

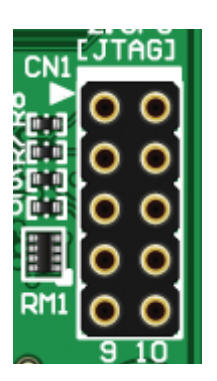

ダウンロードケーブルとの接続には、付属のロングピンヘッダをご利用いただけます。

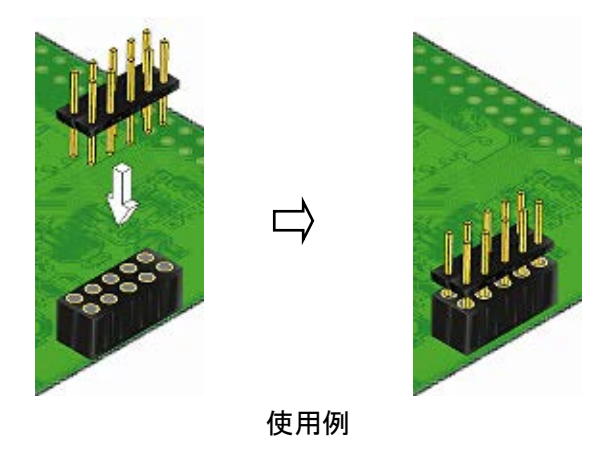

### <span id="page-10-1"></span>6.1 JTAG/バウンダリスキャン

FPGA を直接コンフィギュレーションするには、バウンダ リスキャンにより認識されたデバイスに sof ファイルを割り つけてプログラマを実行します。FPGA 内蔵コンフィグ ROM を使用したコンフィギュレーションには次節をご参照く ださい。

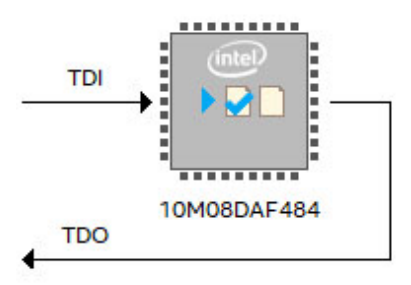

### <span id="page-11-0"></span>6.2 FPGA 内蔵コンフィグ ROM 用ファイル(pof ファイル)の作成

FPGA 内蔵コンフィギュレーション ROM へ書き込むためには pof ファイルが必要となります。 作成手順を以下に示します。

(1) Quartus の【File】から、【Convert Programming Files..】をクリックします

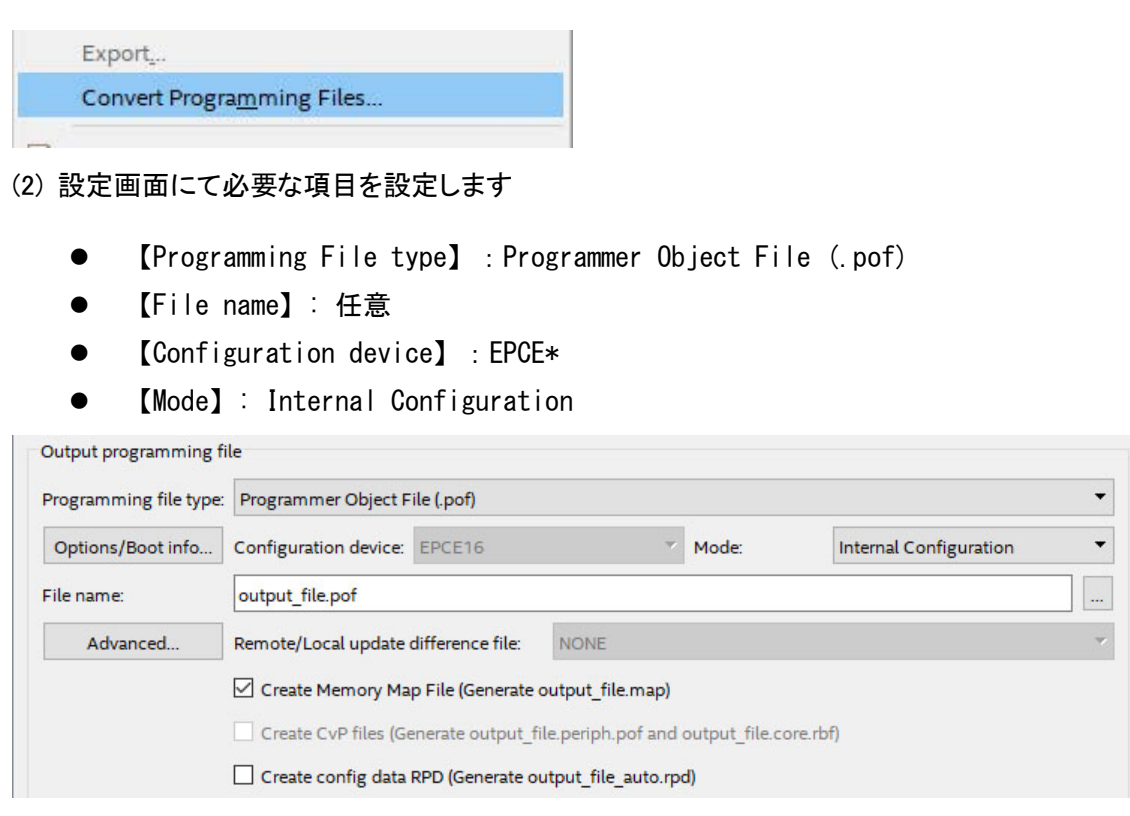

- (3) 【SOF Data】を選択し【Add File...】をクリックします
- (4) 変換する sof データを選択し【OK】をクリックします

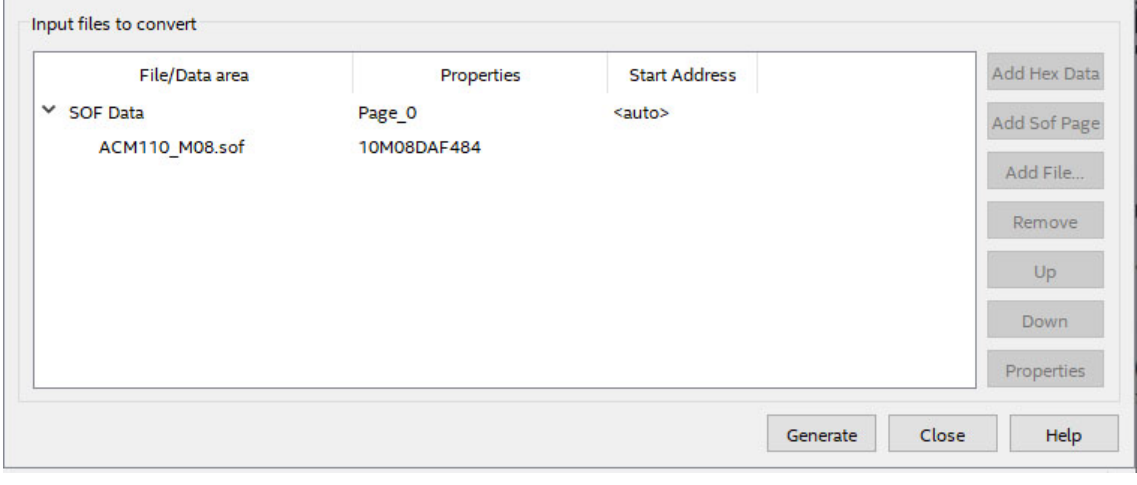

(5) 【Generate】をクリックします

### <span id="page-12-0"></span>6.3 FPGA 内蔵コンフィグ ROM アクセス

作成した pof ファイルで FPGA 内蔵コンフィギュレーション ROM にデータを書き込みます。 イレースも同様の手順で可能です。

- (1) 【Add File...】をクリックし pof ファイルを選択します
- (2) 【Program/Configure】にチェックを入れ、【Start】をクリックします

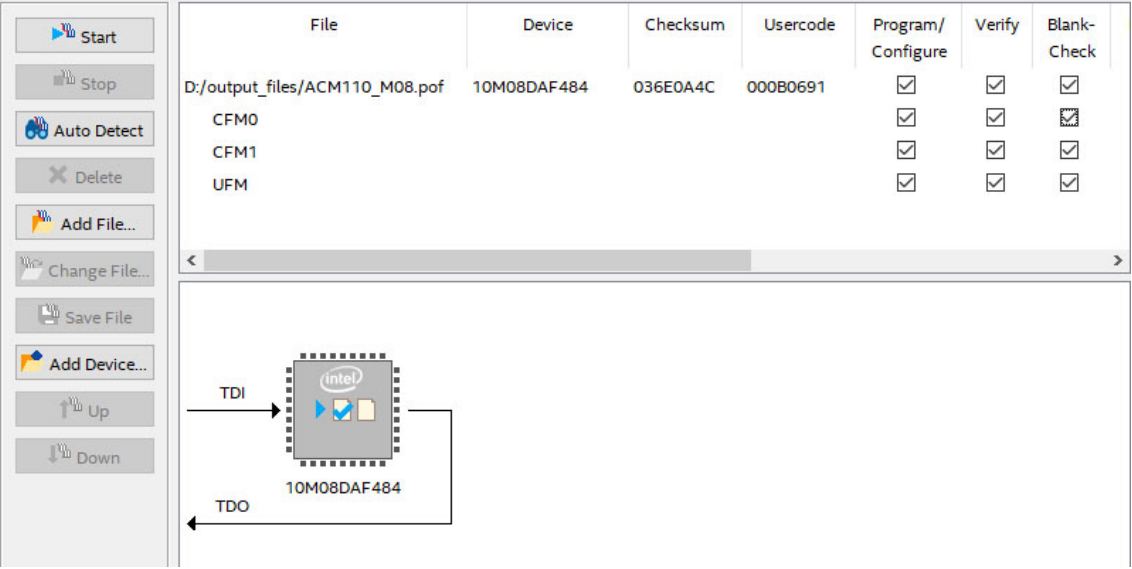

## <span id="page-12-1"></span>7. FPGA ピン割付

FPGA BANK は下表のように「BANK Group」にまとめられています。Group A の Vccio は CNA より供給する V33A(3.3V)固定です。Group B の Vccio には CNB より設計に合った値を 供給できます。ピン割付表は資料ページよりご参照ください。

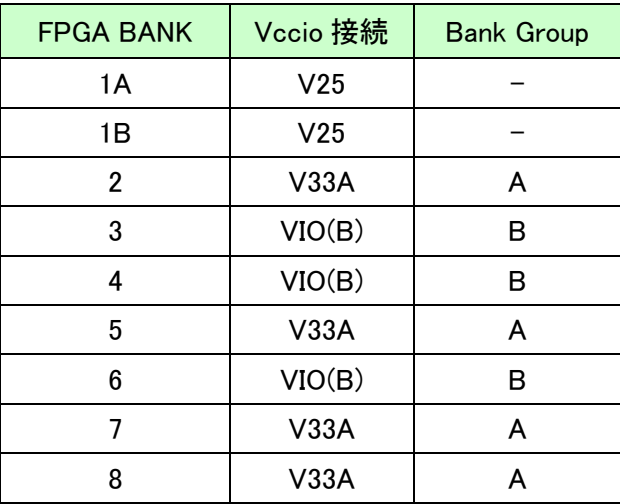

## <span id="page-13-0"></span>8. サポートページ

改訂資料やその他参考資料は、必要に応じて各製品の資料ページに公開致します。

**<https://www.hdl.co.jp/ftpdata/acm-110/index.html>**

**[https://www.hdl.co.jp/support\\_c.html](https://www.hdl.co.jp/support_c.html)**

- 回路図
- ピン割付表
- 外形図
- ネットリスト ...等

また下記サポートページも合わせてご活用ください。

**<https://www3.hdl.co.jp/spc/>**

## <span id="page-13-1"></span>9. お問い合せについて

お問い合せ時は、製品型番とシリアル番号を添えて下さるようお願い致します。 e-mail の場合は、SPC2@hdl.co.jp へご連絡ください。

または、当社ホームページに設置のお問い合せフォームからお問い合せください。 技術的な内容にお電話でご対応するのは困難な場合がございます。可能な限りメールな どをご利用くださるようご協力をお願いいたします。

#### おことわり

当社では、開発ツールの使用方法や FPGA などのデバイスそのものについて、サポート 外とさせていただいております。あらかじめご了承下さいませ。

# MAX10 FPGA ボード

ACM-110 シリーズ Rev2 ユーザーズマニュアル

2022/05/12 Ver.2.0

### 有限会社ヒューマンデータ

〒567-0034 大阪府茨木市中穂積 1-2-10 茨木ビル

TEL: 072-620-2002 FAX: 072-620-2003 URL: https://www.hdl.co.jp (Japan) https://www2.hdl.co.jp/en/ (Global)